# Cheatography

| White Hat Commands in Linux Cheat Sheet                 |
|---------------------------------------------------------|
| by Tricksyhobbit1 via cheatography.com/202578/cs/43236/ |

| General Navigation and Bash Commands |                                          |  |
|--------------------------------------|------------------------------------------|--|
| pwd                                  | Show current directory                   |  |
| mkdir<br><i>directory</i>            | Make directory <i>directory</i>          |  |
| rmdir<br><i>directory</i>            | Remove <i>directory</i>                  |  |
| cd<br><i>directory</i>               | Change to directory <i>directory</i>     |  |
| cd                                   | Go up a directory (the parent directory) |  |
| cd                                   | Change to home directory                 |  |
| ls                                   | list files (in current directory)        |  |
| cat file                             | Display contents of file                 |  |
| Is directory                         | list files in specified directory        |  |
| whoami                               | Show your username                       |  |
| uname -a                             | Show system and kernel                   |  |
| head -n1<br>/etc/issue               | Show distrobution                        |  |
| man                                  | Show manual/information for              |  |
| command                              | specified command                        |  |
| uptime                               | Show uptime                              |  |
| date                                 | Show system date                         |  |
| mount                                | Show mounted file systems                |  |

## Is Options

| -a | Show all plus hidden files |
|----|----------------------------|
| -R | Recursive list             |
| -r | Reverse order              |
| -t | Sort by last modified      |
| -S | Sort by file size          |
| -1 | Long listing format        |
| -1 | One file per line          |
| -m | Comma-separated output     |
| -Q | Quoted output              |
|    |                            |

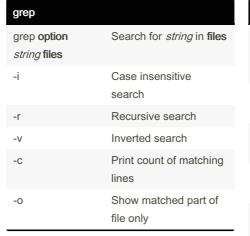

| More Search Commands                        |                                                    |  |
|---------------------------------------------|----------------------------------------------------|--|
| find <i>/dir/-</i>                          | Find files starting with                           |  |
| name <i>name</i>                            | <i>name</i> in <i>dir</i>                          |  |
| find <i>/dir/</i> -<br>user <i>name</i>     | Find files owned by <i>name</i> in <i>dir</i>      |  |
| whereis<br><i>command</i>                   | Find binary source manual for <i>command</i>       |  |
| locate <i>file</i>                          | Find <i>file</i> with quick search of system index |  |
| which <i>file</i>                           | Shows path to file                                 |  |
| Add 2>/dev/null at the end to discard error |                                                    |  |

Add 2>/dev/null at the end to discard error messages

## File Manipulation

| touch | Create, change, modify timestamps of a file                                 |
|-------|-----------------------------------------------------------------------------|
| echo  | Print specified text                                                        |
| mv    | Move <i>source</i> to <b>directory</b> ; Rename<br><i>Old</i> to <i>New</i> |
| rm    | Remove files or directories                                                 |
| rm -f | Ignore nonexistent files                                                    |
| rm -i | Prompt before every removal                                                 |
| rm -l | Prompt once before removing more than 3 files                               |
| rm -r | Remove directories and their<br>contents recursively                        |

Published 17th May, 2024. Last updated 17th May, 2024. Page 1 of 2.

#### File Manipulation (cont)

| cp<br><i>file1</i><br>file2 | Copy <i>file1</i> to <b>file2</b>                                                                   |
|-----------------------------|----------------------------------------------------------------------------------------------------|
| cp -<br>b                   | Backup (doesn't support argument)                                                                   |
| cp -<br>f                   | If file cannot be opened remove and try again                                                       |
| cp -<br>I                   | Hard link files instead of copying                                                                  |
| cp -<br>n                   | Do not overwrite existing file                                                                      |
| cp -<br>s                   | Make symbolic link instead of copying                                                               |
| cp -<br>r                   | Copy directories recursively                                                                        |
| cp -<br>u                   | Copy only when SOURCE file is<br>newer than destination file or when<br>destination file is missing |

| Permission               | s (chmod)                                     |
|--------------------------|-----------------------------------------------|
| chmod u<br><i>file</i>   | Change owner permission of file               |
| chmod g<br><i>file</i>   | Change group permission of file               |
| chmod o<br><i>file</i>   | Change all others' permission of <i>file</i>  |
| chmod a<br><i>file</i>   | Change everyone's permission of <i>file</i>   |
| r                        | permission to read symbol                     |
| W                        | permission to write symbol                    |
| х                        | permission to execute symbol                  |
| chmod<br>o+r <i>file</i> | Adds the "read" ability to "other" users      |
| chmod<br>o-r <i>file</i> | Removes the "read" ability from "other" users |

Sponsored by **ApolloPad.com** Everyone has a novel in them. Finish Yours! https://apollopad.com

cheatography.com/tricksyhobbit1/

By Tricksyhobbit1

## Cheatography

## White Hat Commands in Linux Cheat Sheet by Tricksyhobbit1 via cheatography.com/202578/cs/43236/

| Permissions (chmod) (cont)                                                                                                    |               |                  |
|----------------------------------------------------------------------------------------------------|---------------|------------------|
| chmod                                                                                                    | Adds rwx pe   | rmissions to all |
| 777 file                                                                                                    | users using o | octal notations  |
| I advise looking up an octal notations table/-<br>explaination for any help understanding the<br>numbers and their placement, this is just for<br>a quick reference. |               |                  |
|                                                                                                    |               |                  |
| Ownership (chown)                                                                                                    |               |                  |
| chown ne                                                                                                    | ewowner file  | Change user      |
|                                                                                                    |               | owner of file to |
|                                                                                                    |               | newowner         |

|                                                | owner of <b>file</b> to<br><i>newowner</i>                         |
|------------------------------------------------|--------------------------------------------------------------------|
| chown : <i>groupname</i><br>file.txt           | Change group<br>owner of <b>file.txt</b> to<br><i>groupname</i>    |
| chown<br><i>newowner.groupname</i><br>file.txt | Change user<br>owner and group<br>owner of file                    |
| -f                                             | Suppress most<br>error messages                                    |
| -R                                             | Make changes recursively                                           |
| -H                                             | If cmd argument is<br>symbolic link,<br>traverse it                |
| -L                                             | Traverse every<br>symbolic link to a<br>directory encoun-<br>tered |
| -h                                             | Affect each<br>symbolic link<br>instead of any<br>referenced file  |

Make note of the :

| Processes       | 3                           |
|-----------------|-----------------------------|
| ps              | Show snapshot of current    |
|                 | processes                   |
| top             | Show realtime processes     |
| kill <i>pid</i> | Kill process with ID pid    |
| pkill           | Kill process with name name |
| name            |                             |

By Tricksyhobbit1

## Processes (cont)

| killall | Kill all process with names |
|---------|-----------------------------|
| name    | beginning with <i>name</i>  |

| Basic Networking Commands |                                                     |  |
|---------------------------|-----------------------------------------------------|--|
| ifconfig                  | Show details of Network settings (IP, version, etc) |  |
| whois                     | Shows site owner and DNS name server                |  |
| nslookup                  | Shows nameservers and IP<br>Addresses               |  |
| traceroute                | Shows routing information to host                   |  |
| nmap                      | Port scanning (TCP, UDP)                            |  |
| ping/ping6                | Send ICMP pings; Also<br>checks latency             |  |
| route                     | Show/manipulate IP routing table                    |  |
| arp                       | Show/manipulate ARP cache                           |  |
| ip                        | See ARP cache, neighbor table, add routes           |  |
| nc                        | Show various network info                           |  |
| tcpdump                   | Capture network traffic                             |  |
| dig<br><i>website</i>     | Show various IP information                         |  |

| Netcat (nc)                       |                                                 |
|-----------------------------------|-------------------------------------------------|
| nc <i>host</i> port               | Connect to remote server(s)                     |
| nc -l<br><i>IPaddress</i><br>port | Listen mode; listen for<br>incoming connections |
| -р                                | Specify port number                             |
| -V                                | Verbose mode                                    |
| -Z                                | Scan for open ports                             |
| -q                                | Specify delay before closing connection         |
| -g                                | Source-routing hop point(s) up to 8             |

| Netcat (nc) (cont)   |                                                                         |  |
|----------------------|-------------------------------------------------------------------------|--|
| -n                   | Numeric-only IP addresses                                               |  |
| -s<br><i>address</i> | local source address                                                    |  |
| -c <i>string</i>     | specify shell cmds to execute after connect                             |  |
| -e<br>filename       | Specify filename to execute<br>after connect (if no working<br>/bin/sh) |  |

| tcpdump        |                                              |
|----------------|----------------------------------------------|
| -A             | Print in ASCII                               |
| -C             | Exit after capturing count packets           |
| count          |                                              |
| -D             | Show available interfaces                    |
| -е             | Print link-level header on each line         |
| -F file        | Use file as filter expression                |
| -L             | List data link types for interface           |
| -n             | Don't convert addresses to<br>names          |
| -р             | Don't capture in promiscuous mode            |
| -q             | Quick Output                                 |
| -r <i>file</i> | Read packets from file                       |
| -s len         | Capture up to <i>len</i> bytes per<br>packet |
| -S             | Print absolute TCP seq numbers               |
| -t             | Don't print timestamps                       |
| -w file        | Write captured packets to file               |
| -у <i>type</i> | Specify data-link type                       |
| -Z user        | Drop privileges from root to user            |

Published 17th May, 2024. Last updated 17th May, 2024. Page 2 of 2.

Sponsored by ApolloPad.com Everyone has a novel in them. Finish Yours! https://apollopad.com

cheatography.com/tricksyhobbit1/